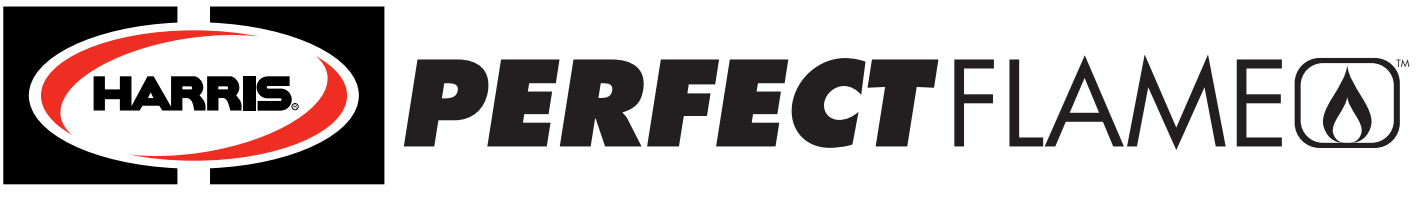

### A LINCOLN ELECTRIC COMPANY

#### *1. Equipment Instruction Manuals:*

The standard Perfect Flame system consists of oxy-fuel pipeline regulators\* for gas pressure control and two micrometer valves for gas volume and/or flow control within a lockable enclosure. With few exceptions, the installer and/or user should follow the same instructions and procedures as presented in Harris Products Group Instruction Manuals P/Ns 9505643 and 9505645 (included). Notes:

\* Never connect the P.F. system to a gas source greater than 200 PSIG.

#### *2. Hose or Pipe Inlet Connection to Gas Sources:*

For most installations the main control valves should be installed on the inlet side (see label) of the box. Left-hand hose connections are for fuel gas and right-hand connection are for oxygen. If a standard welding-type oxy-fuel hose is used to connect the system to the gas supply, use a "T" grade hose for all alternate fuels (non-acetylene fuels). Remove both the left-hand and right-hand hose adaptors from inlet and outlet connections if the Perfect Flame will be directly connected to the in-house piping system. Gas connections will then be ¼" NPT(F). Use an approved pipe thread sealant or Teflon® tape. Outlet connections accept standard oxy-fuel twin brazing hose. "T" grade hose is recommended for virtually all brazing applications.

#### *3. Testing System for Leaks*

Attach the Perfect Flame to a hose or piping supply system and torch to the Perfect Flame. Tighten connections and close all valves. Touch valve, if so equipped, gas saver valves, if so equipped, micrometer valve and main inlet valve to the Perfect Flame system. Turn adjusting screws on regulators counter clockwise until loose. This will close the regulator valve seat. Open the gas supply and test the gas supply to the Perfect Flame for leaks using either an approved bubble solution or the pressure test for regulators described on page 12 of The Harris Products Group Instruction Manual. Use only the pressure test method for leak testing within the box enclosure. Bubble solution should never be used to check connections or components inside the Perfect Flame enclosure. When testing connections between the box outlet to and including the torch itself, block the flow of gas through the tip with a finger-tip and use 5 to 10 psig of gas pressure. Fix all leaks before lighting the torch.

#### *4. Torch Lighting and Operating Procedures*

Follow the operating instructions on page 8 of The Harris Products Group Instruction Manual (P/N 9505643), when using genuine Harris brazing equipment. Use original manufacturer's instructions when using other manufacturer's equipment.

#### *5. Gas Flow Calculating Software Instructions:*

Instructions for calculating gas flow data are included as part of the Gas Flow Calculator program provided with the Perfect Flame. Notes:

- ▶ Do not block or mount the Perfect Flame enclosure in a manner that will block ventilation through the enclosure.
- $\blacktriangleright$  Remove or minimize restrictions to gas flow downstream of the micrometer valves. Restrictions, even if minor, will have an adverse effect on the performance of the equipment and/or the data produced by the system.

# *Gas Flow Calculator User Guide*

Copyright © 2010 - 2012 The Harris Products Group

### *Table of Contents*

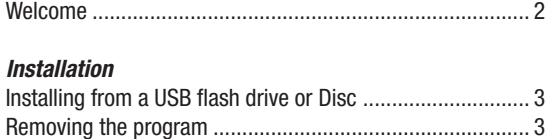

#### *Using the Program*

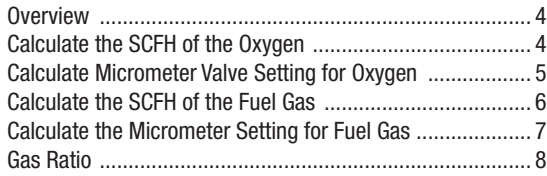

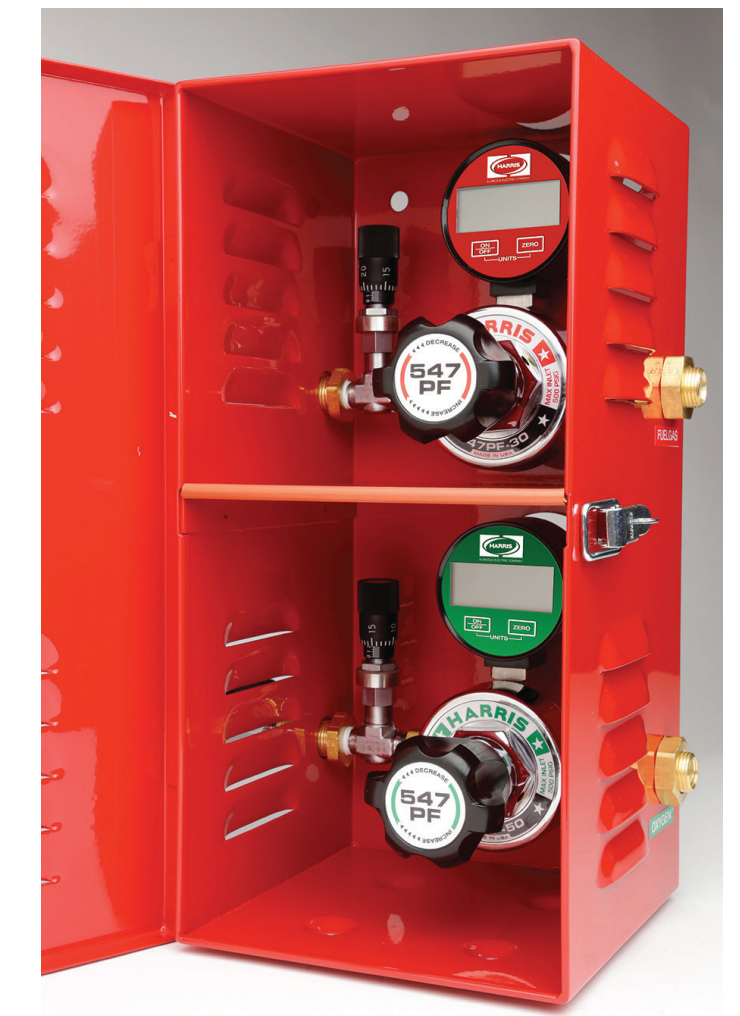

The contents of the Perfect Flame Gas Flow Calculator is the property of The Harris Products Group. It may not be reproduced, published, modified or redistributed without the expressed written consent of The Harris Products Group. *Revision 4.0.0.0* - Copyright © The Harris Products Group

#### *Installing from a USB flash drive or Disc*

Insert the installation disc into a CD or DVD drive. Open your Windows Explorer (My Computer) and navigate to the disc. Execute the Setup.exe program.

Press the *Install* button when the security warning appears.

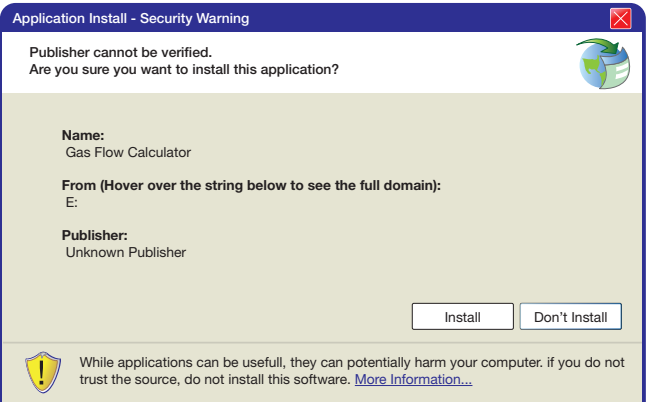

The program will install in just a couple of seconds. Once the program has been installed, it will automatically run the Gas Flow Calculator.

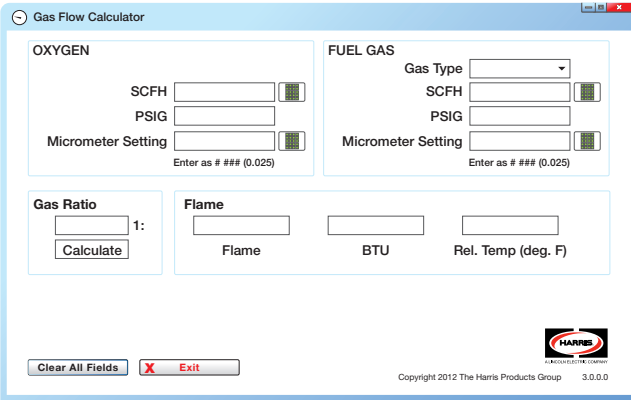

A shortcut to the program will be copied to your desktop.

#### *Removing the Program*

The Gas Flow Calculator program can be removed from your computer with the Add or Remove Programs applet. Open the Control Panel and double click on the Add or Remove Programs icon.

Locate the Gas Flow Calculator program in the list.

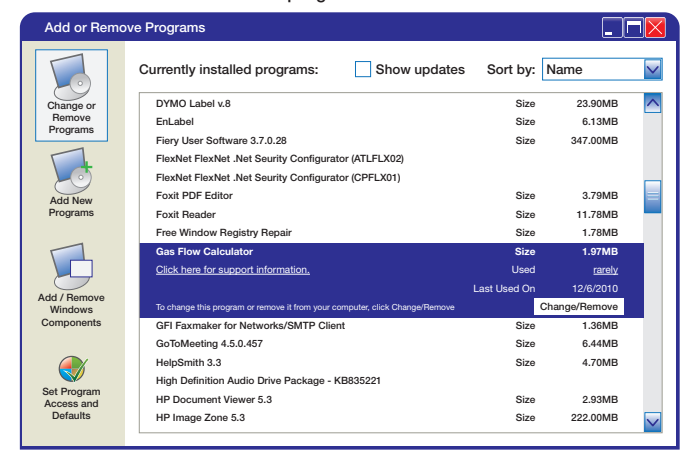

Press the Change/Remove button.

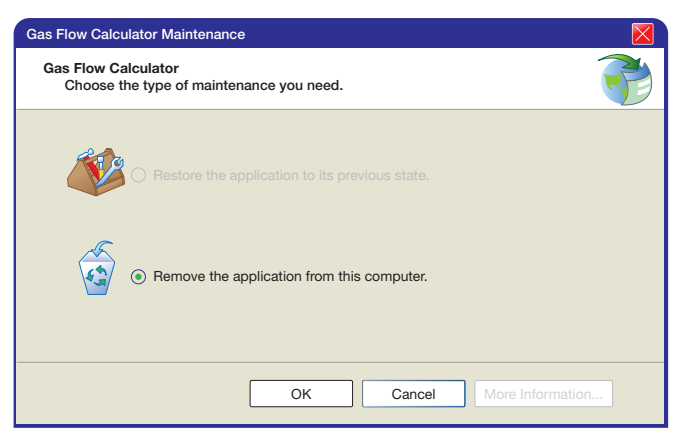

Make sure the Remove the application item is selected in the Gas Flow Calculator Maintenance window and press *OK*. The program will be removed from your computer. Close the Add or Remove Programs and Control Panel windows.

#### *Overview*

The Gas Flow Calculator can calculate the:

- Valve settings from the gas type, SCFH and PSIG values
- Flow rate from the gas type valve setting and PSIG
- Fuel gas and oxygen ratio
- Chemistry of the flame

The Calculate buttons are situated next to the corresponding data fields. All of the appropriate fields will need to be filled in to get the proper calculations.

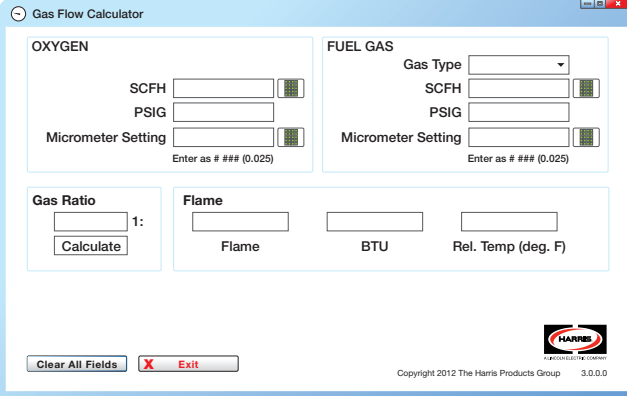

Hovering the cursor over the Calculate buttons will highlight the fields that are required for that particular calculation.

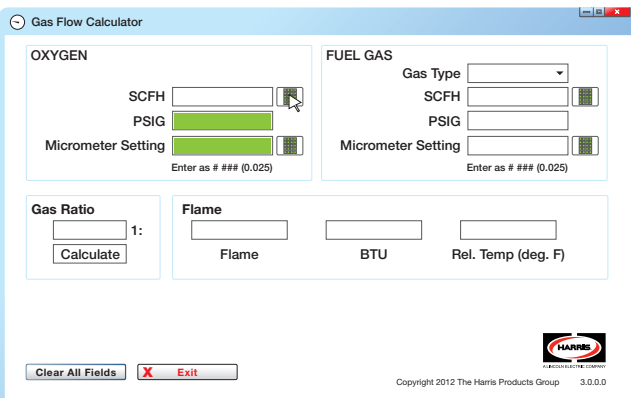

Once the proper fields are filled in, press the appropriate Calculate button beside the field of the value to be calculated.

The Clear All Fields button clears all of the data fields.

Press the Exit button to close the program.

#### *Calculate the SCFH of the Oxygen*

3 To calculate the SCFH for the Oxygen, enter the PSIG reading and the micrometer setting in the appropriate fields in the oxygen section of the form. Then press the Calculate button to the right of the SCFH field.

For instance, you want to deliver 20 PSIG of oxygen with a micrometer setting of 0.120. What would be the SCFH of the oxygen?

In the Oxygen side of the window, enter 20 in the PSIG field and 0.120 in the Micrometer Setting field.

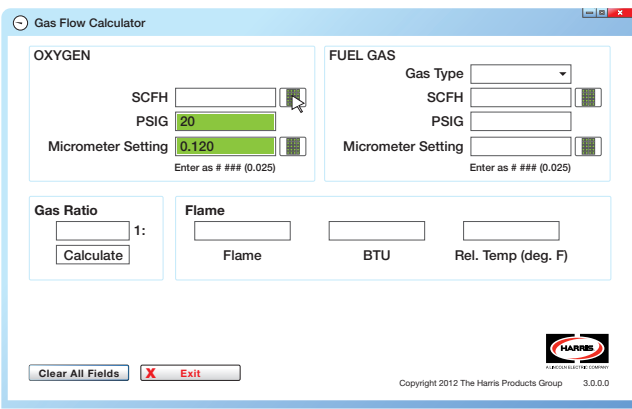

Press the Calculate button to the right of the SCFH field to calculate the results.

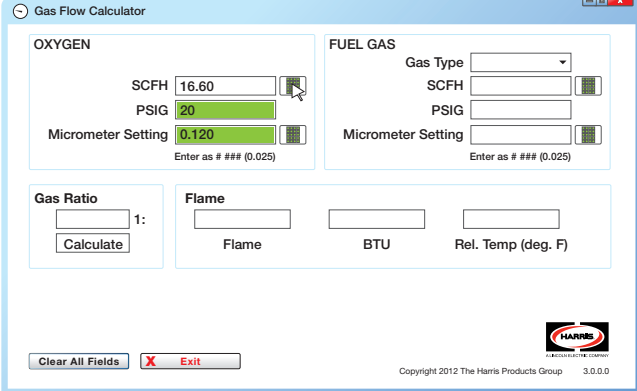

This gives the result of a SCFH of 16.60 for the oxygen.

### *Calculate Micrometer Valve Setting for Oxygen*

To calculate the micrometer valve setting for Oxygen, enter the SCFH and PSIG readings in the appropriate fields in the Oxygen section of the form. Then press the Calculate button to the right of the Micrometer Setting field.

For instance, you want to deliver 20 PSIG of oxygen with a SCFH of 16.60. What should your oxygen micrometer be set to?

In the Oxygen side of the window, enter 16.60 in the SCFH field and 20 in the PSIG field.

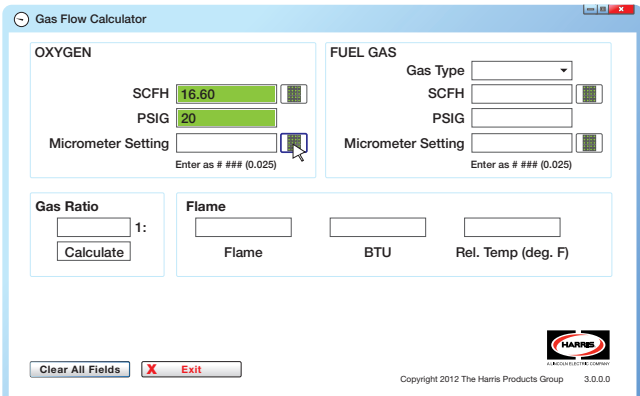

Press the Calculate button to the right of the Micrometer Setting field to calculate the results.

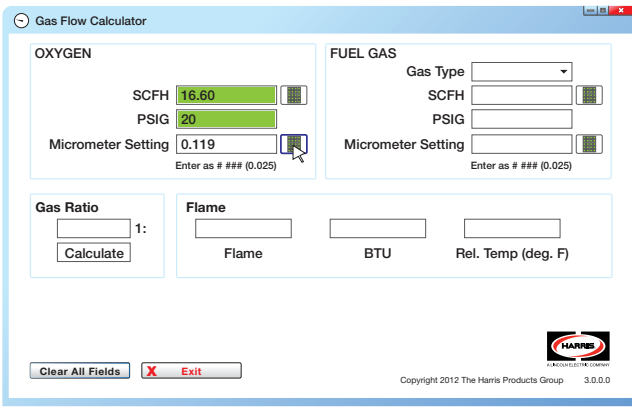

This gives the result of a Micrometer Setting of 0.119.

### *Calculate the SCFH of the Fuel Gas*

To calculate the SCFH for the fuel gas, enter the PSIG reading and the micrometer setting in the appropriate fields in the Fuel Gas section of the form. Then press the Calculate button to the right of the SCFH field.

For instance, you want to deliver 12 PSIG of Propane with a micrometer setting of 0.095. What would be the SCFH of the fuel gas?

Click the arrow in the right side of the Gas Type field and select Propane in the list that appears.

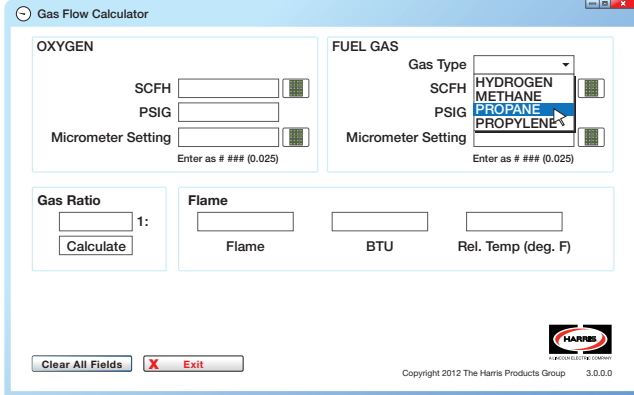

In the Fuel Gas side of the window, enter 12 in the PSIG field and 0.095 in the Micrometer Setting field.

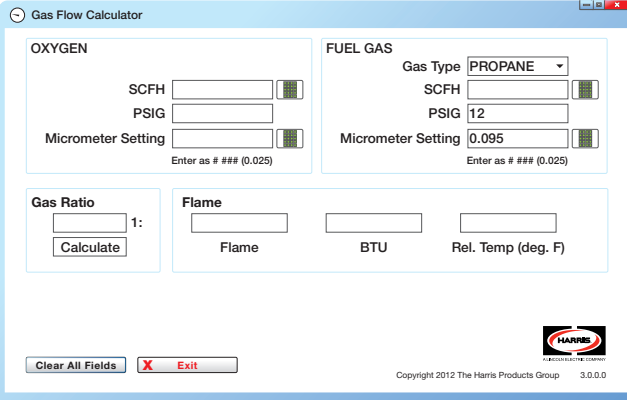

Press the Calculate button to the right of the SCFH field to calculate the results.

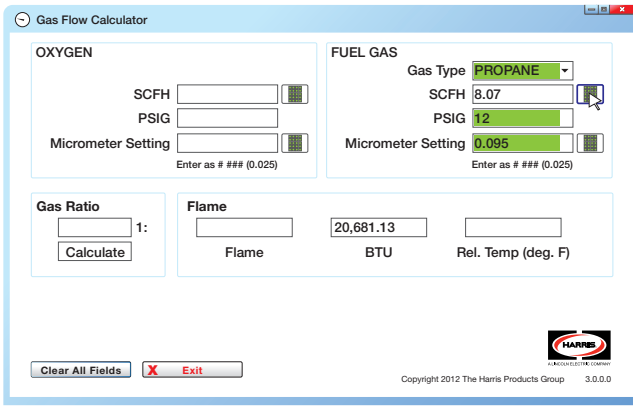

This gives the result of a SCFH of 16.60 for the fuel gas. Note also that the BTU of the fuel gas flame has been calculated as 20,681 BTU.

#### *Calculate the Micrometer Setting for Fuel Gas*

To calculate the micrometer valve settings for a fuel gas, select the appropriate gas type and enter the SCFH and PSIG readings in the appropriate fields in the Fuel Gas section of the form. Then press the Calculate button to the right of the Micrometer Setting field.

For instance, you want to deliver Propane at 12 PSIG with a SCFH of 8.07. What would be the micrometer need to be set at?

In the Fuel Gas side of the window, select Propane in the Gas Type field.

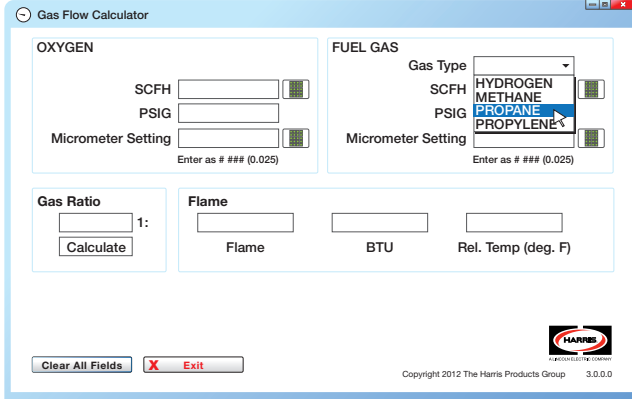

Then enter 12 in the PSIG field and 8.07 in the SCFH field.

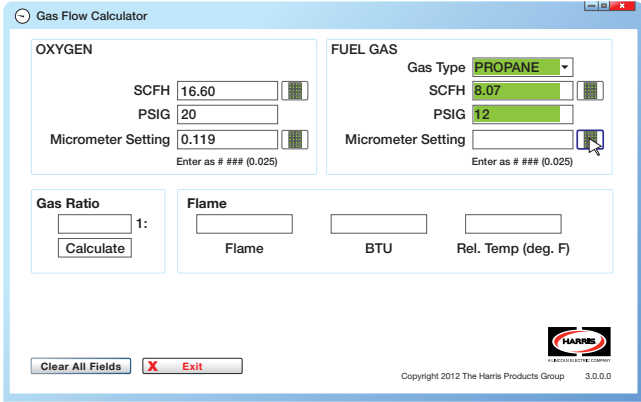

Press the Calculate button to the right of the Micrometer Setting field to calculate the results.

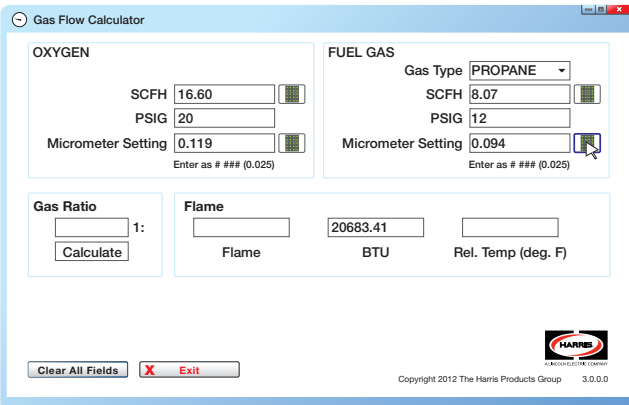

This gives us the result of a Micrometer Setting of 0.094. Note also that it has calculated the BTU of the flame as 20,683 BTU.

#### *Gas Ratio*

The gas ratio of oxygen and a fuel gas can also be calculated. The process requires the SCFH values for both Oxygen and the fuel gas to be entered or calculated first. Using the examples in the "Micrometer Setting" sections, make sure the calculations have been completed. Press the Calculate button below the Gas Ratio field to calculate the results.

The Oxygen/fuel gas ratio will be displayed. Note also that the flame chemistry has been calculated.

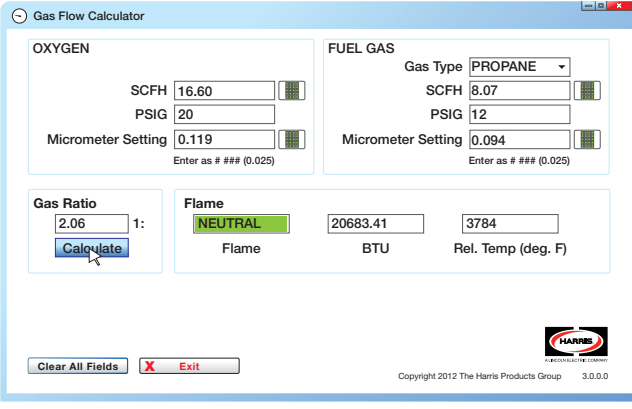

### *Index* C

Clear All Fields, 12, 2, 5 Cv, 5, 7, 10 E Exit the program, 12, 2, 5 G Gas Ratio, 12, 2, 5 Gas Type, 12, 2, 10 I Install from Disc, 12, 2, 3 Install from Network, 12, 2, 6 Install the program, 2, 3, 6 Installation, 12, 3, 2, 6 M Micrometer Setting, 10, 12, 2, 7

### R

Remove the program, 2, 4 S SCFH, 7, 10, 12, 2, 5 U Uninstall the program, 12, 2, 4

### P

PSIG, 7, 10, 12, 2, 5

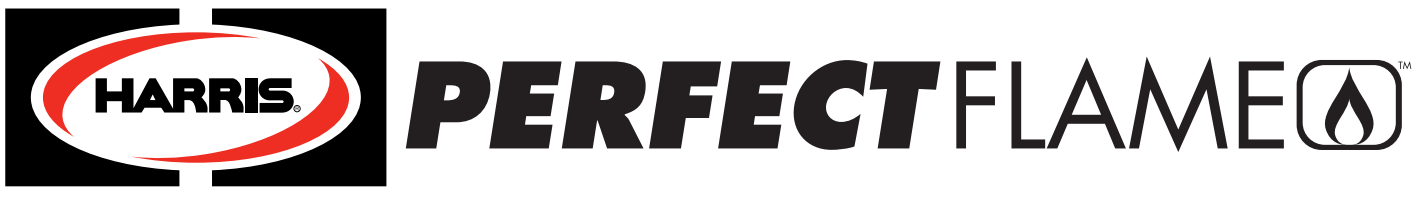

#### A LINCOLN ELECTRIC COMPANY

#### *1. Manuales de instrucción del equipo:*

El sistema Perfect Flame estándar consta de reguladores para tuberías de oxígeno y combustible\* para el control de la presión de gas y dos válvulas micrométricas para el control del volumen y el flujo de gas, dentro de una caja bloqueable. Con pocas excepciones, el instalador o usuario debe seguir las mismas instrucciones y procedimientos indicados en los manuales de instrucción de Harris Products Group P/Ns 9505643 y 9505645 (incluido). Notas: \* Nunca conecte el sistema P.F. a una fuente de gas mayor de 200 PSIG.

*2. Conexión de entrada de manguera o tubería a las fuentes:*

En la mayoría de instalaciones las válvulas principales de control se deben instalar en el lado de entrada (consulte la etiqueta) de la caja. Las conexiones a la izquierda de la manguera son para el gas combustible y las conexiones a la derecha son para el oxígeno. Si se utiliza la manguera de oxígeno y combustible tipo soldadura estándar para conectar el sistema al suministro de gas, utilice una manguera grado "T" para todos los combustibles alternativos (combustibles que no sean acetileno). Retire los adaptadores izquierdo y derecho de la manguera de las conexiones de entrada y salida si el Perfect Flame se conecta directamente al sistema de tubería interno. Las conexiones de gas entonces serán de 1/4 in NPT(F). Utilice un sellador de rosca aprobado para tubería o cinta Teflon®. Las conexiones de salida permiten una manguera doble para soldadura fuerte con oxígeno y combustible estándar. Se recomienda la manguera grado "T" para prácticamente todas la aplicaciones de soldadura fuerte.

#### *3. Sistema de prueba para filtraciones*

Conecte el Perfect Flame a una manguera o tubería del sistema de suministro, y el soplete al Perfect Flame. Ajuste las conexiones y cierre todas las válvulas. Ajuste la válvula de contacto, si el equipo la tiene, válvulas de ahorro de gas, si el equipo las tiene, válvula micrométrica y válvula principal de entrada para el sistema Perfect Flame. Gire los tornillos de ajuste del regulador en sentido antihorario hasta aflojarlos. Esto cerrará el asiento de la válvula reguladora. Abra el suministro de gas y pruebe si hay filtraciones en el suministro de gas en el Perfect Flame utilizando una solución aprobada para la formación de burbujas o la prueba de presión para reguladores descrita en la página 12 del manual de instrucción de The Harris Products Group. Utilice únicamente el método de prueba de presión para identificar filtraciones dentro de la caja. La solución para la formación de burbujas nunca se debe usar para verificar las conexiones o componentes al interior de la caja de Perfect Flame. Cuando pruebe las conexiones entre la salida de la caja y el soplete bloquee el flujo de gas con la yema del dedo en la punta y use de 5 a 10 psig de presión de gas. Repare todas las filtraciones antes de encender el soplete.

#### *4. Encendido de soplete y procedimientos de funcionamiento*

Siga las instrucciones de funcionamiento en la página 8 del manual de instrucción de The Harris Products Group (P/N 9505643), al utilizar equipos originales Harris de soldadura fuerte. Utilice las instrucciones del fabricante original cuando use equipos de otro fabricante.

#### *5. Instrucciones del software para el cálculo del flujo de gas:*

Las instrucciones para el cálculo de datos del flujo de gas se incluyen como parte del programa de cálculo del flujo de gas proporcionado con el Perfect Flame. Notas:

- } No bloquee ni coloque la caja del Perfect Flame de manera que bloquee la ventilación a través de la caja.
- Elimine o minimice las restricciones para el flujo de gas aguas abajo de las válvulas micrométricas. Las restricciones, incluso las más pequeñas tendrán un efecto adverso en el rendimiento del equipo y los datos producidos por el sistema.

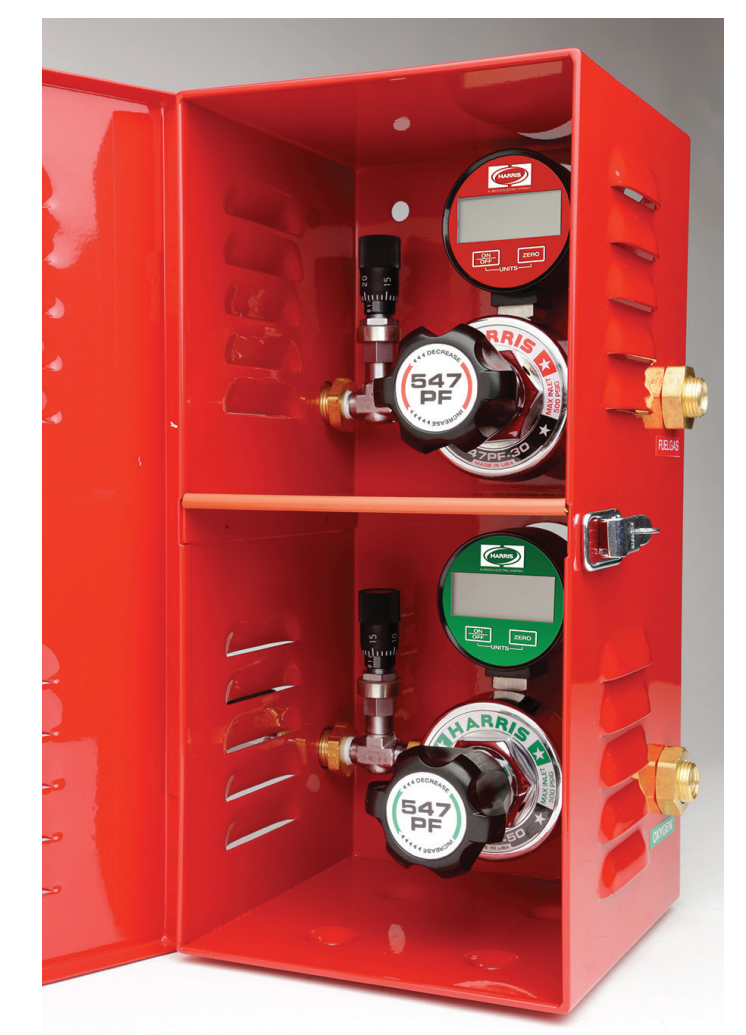

## *Guía del usuario para el calculador del flujo de gas*

8

Copyright © 2010-2012 The Harris Products Group

*Índice* Bienvenido......................................................................................2 *Instalación* Instalación desde una unidad flash USB o Disco .............................3 Eliminación del programa ...............................................................3

#### *Uso del programa*

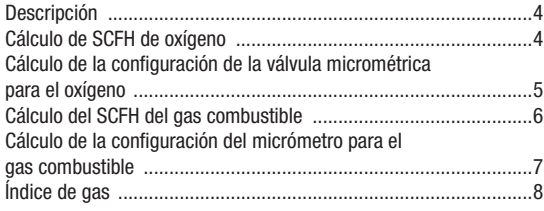

Los contenidos del Calculador de flujo de gas Perfect Flame son de propiedad de The Harris Products Group. No pueden ser reproducido, publicado, modificado o redistribuido sin consentimiento expreso por escrito por The Harris Products Group. *Revisión 4.0.0.0* - Copyright © The Harris Products Group

#### *Instalación desde una unidad flash USB o Disco*

Inserte el disco de instalación en una unidad CD o DVD. Abra el Windows Explorer (Mi computadora) y navegue en el disco. Ejecute el programa Setup.exe.

Pulse el botón *Instalar* cuando aparezca la advertencia de seguridad.

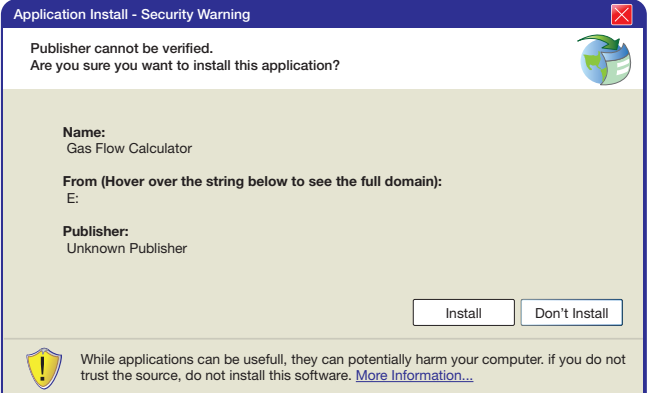

El programa se instalará en solo un par de segundos. Una vez que el programa se haya instalado, automáticamente se ejecutará el calculador de flujo de gas.

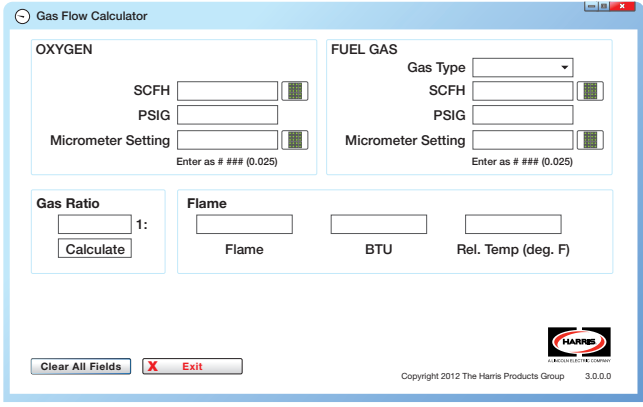

Un acceso directo al programa se copiará en su escritorio.

#### *Eliminación del programa*

El programa Calculador de flujo de gas se puede eliminar de su computadora con las applet de añadir o eliminar programas. Abra el panel de control y haga doble clic en el ícono Añadir o eliminar programas.

Ubique el programa Calculador de flujo de gas en la lista.

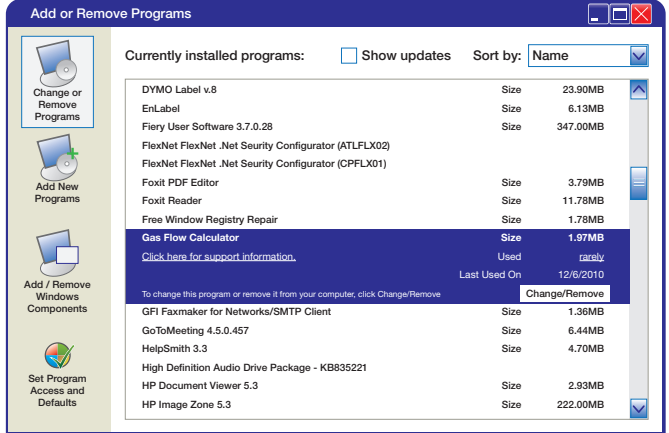

Pulse el botón Cambiar/eliminar.

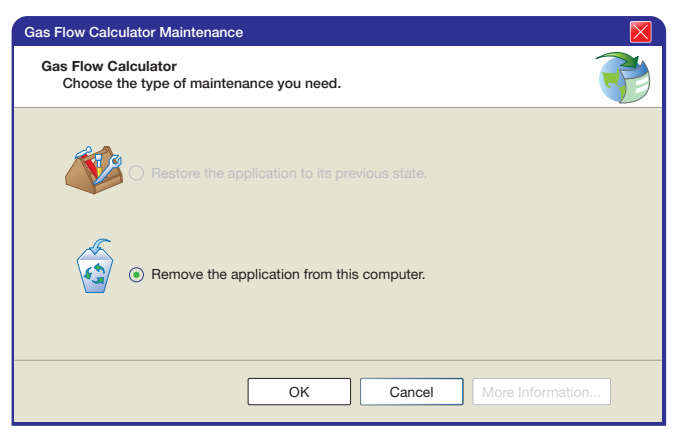

Asegúrese de que la opción Eliminar el ítem de aplicación sea seleccionada en la ventana de mantenimiento del Calculador de flujo de gas y pulse *OK*. El programa será eliminado de su computadora. Cierre el ícono de Añadir o eliminar programas y el panel de control de Windows.

#### *Descripción*

El Calculador de flujo de gas puede calcular:

- La configuración de la válvula del tipo de gas, valores SCFH y PSIG
- Velocidad del flujo de la configuración de la válvula de tipo de gas y PSIG
- El índice de gas combustible y oxígeno
- Composición química de la llama

Los botones de cálculo están situados al costado de los campos de datos correspondientes. Se debe llenar todos los campos necesarios para obtener cálculos correctos.

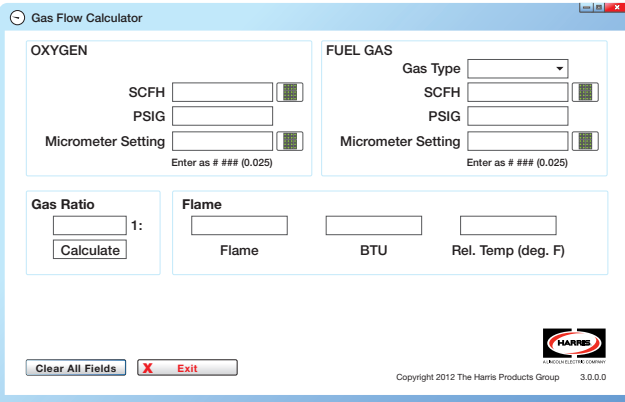

Al deslizar el cursor sobre los botones de cálculo se iluminarán los campos que se necesiten para ese cálculo específico.

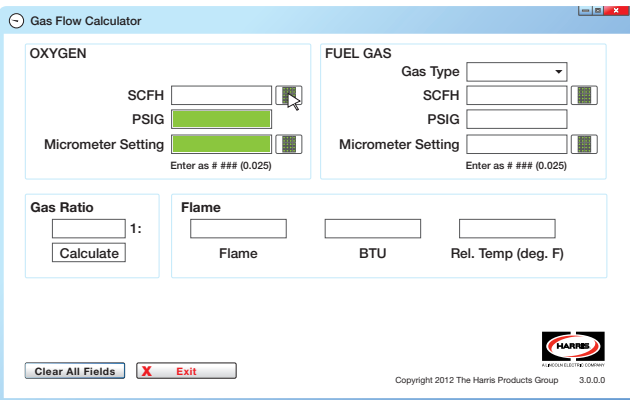

Una vez que los campos necesarios estén completos pulse el botón de cálculo apropiado además del campo del valor que será calculado.

El botón Limpiar todos los campos, limpia todos los datos de los campos.

Pulse el botón Salir para cerrar el programa.

#### *Cálculo de SCFH del oxígeno*

Para calcular el SCFH del oxígeno, ingrese la lectura de PSIG y la configuración del micrómetro en los campos correspondientes en la sección de oxígeno del formulario. Luego pulse el botón Calcular al lado derecho del campo SCFH.

#### Por ejemplo, desea entregar 20 PSIG de oxígeno con una configuración de micrómetro de 0,120. ¿Cuál sería el SCFH del oxígeno?

En el lado del oxígeno de la ventana, ingrese 20 en el campo PSIG y 0,120 en el campo de Configuración de micrómetro.

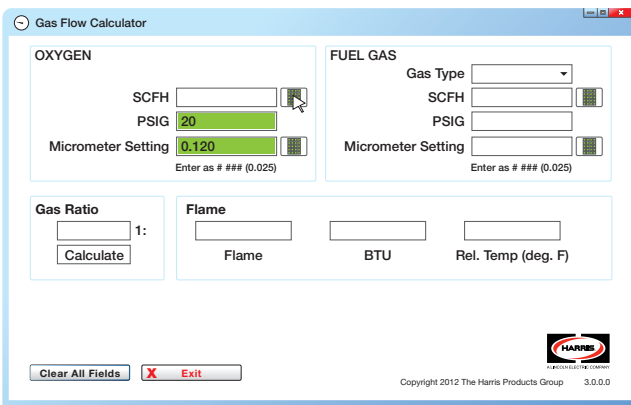

Pulse el botón Calcular al lado derecho del campo SCFH para obtener el resultado.

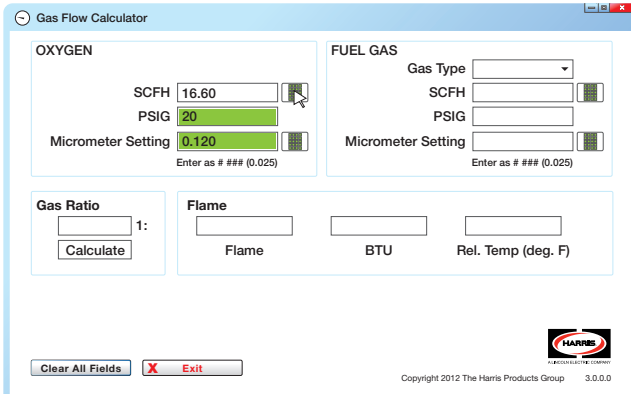

Esto le dará el resultado de 16,60 de SCFH para el oxígeno.

### *Cálculo de la configuración de la válvula micrométrica para el oxígeno*

Para calcular la configuración de la válvula micrométrica para el oxígeno, ingrese las lecturas de SCFH y PSIG en los campos correspondientes en la sección oxígeno del formulario. Luego pulse el botón Calcular al lado derecho del campo Configuración de micrómetro.

Por ejemplo, desea entregar 20 PSIG de oxígeno con 16,60 de SCFH. ¿Cuál debe ser la configuración del micrómetro de oxigeno?

En el lado del oxígeno de la ventana, ingrese 16,60 en el campo SCHF y 20 en el campo PSIG.

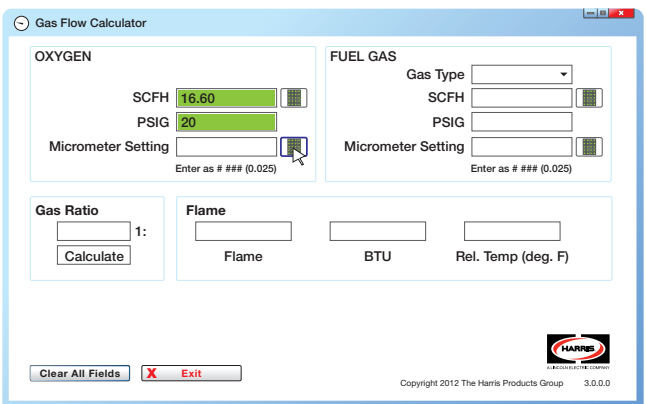

Pulse el botón Calcular al lado derecho del campo de configuración del micrómetro para obtener el resultado.

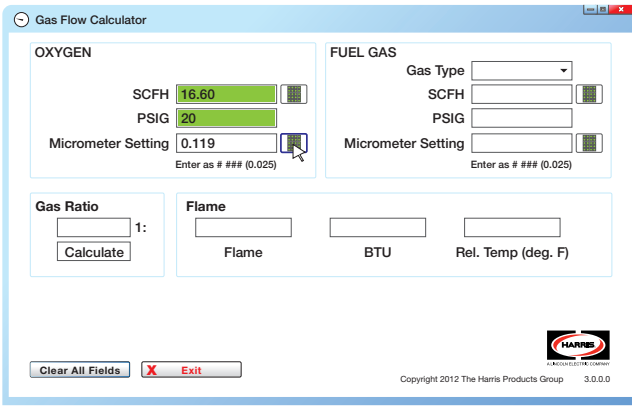

Esto le dará el resultado de una configuración de micrómetro de 0,119.

#### *Cálculo del SCFH del gas combustible*

Para calcular el SCFH del gas combustible, ingrese la lectura de PSIG y la configuración del micrómetro en los campos correspondientes en la sección de gas combustible del formulario. Luego pulse el botón Calcular al lado derecho del campo SCFH.

Por ejemplo, desea entregar 12 PSIG de propano con una configuración de micrómetro de 0,095. ¿Cuál sería el SCFH del gas combustible?

Haga clic en la flecha del lado derecho del campo Tipo de gas y seleccione propano en la lista que aparece.

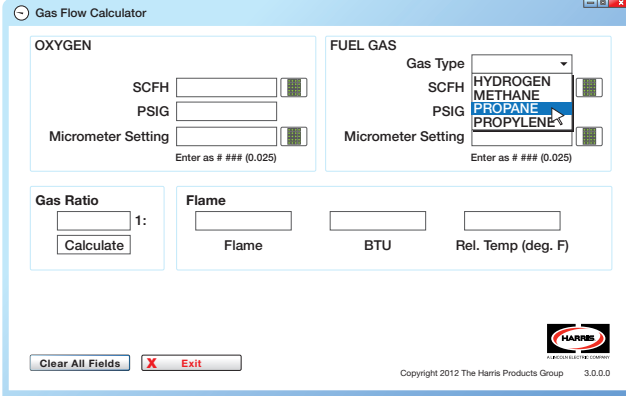

En el lado de Gas combustible de la ventana, ingrese 12 en el campo PSIG y 0,095 en el campo de configuración de micrómetro.

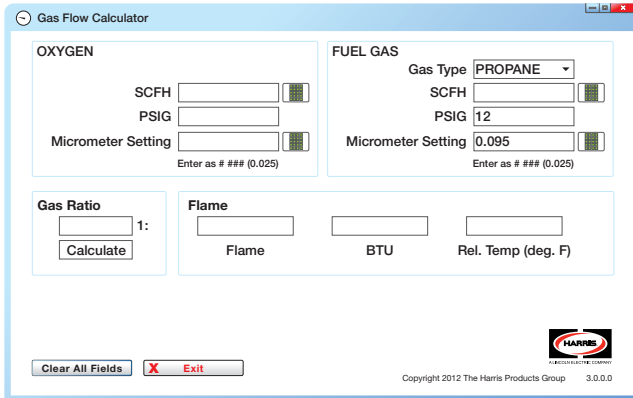

Pulse el botón Calcular al lado derecho del campo SCFH para obtener el resultado.

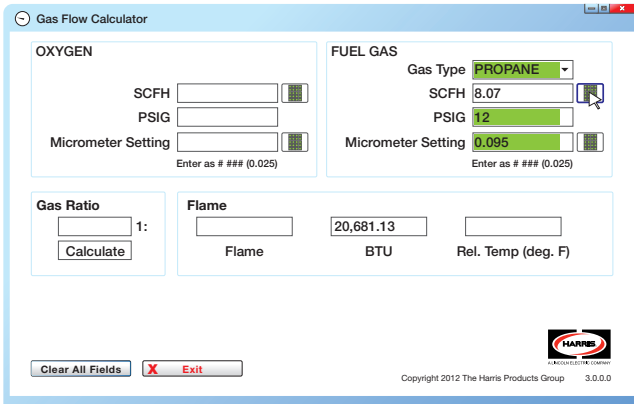

Esto le dará el resultado de 16,60 de SCFH para el gas combustible. También tenga en cuenta que el BTU de la llama de gas combustible se ha calculado en 20 681 BTU.

#### *Cálculo de la configuración del micrómetro para el gas combustible*

Para calcular la configuración de la válvula micrométrica para el gas combustible, seleccione el tipo de gas correcto e ingrese las lecturas SCFH y PSIG en los campos correspondientes en la sección de gas combustible del formulario. Luego pulse el botón Calcular al lado derecho del campo Configuración de micrómetro.

Por ejemplo, desea entregar propano a 12 PSIG con 8,07 de SCFH. ¿Cuál sería la configuración del micrómetro?

En el lado de gas combustible de la ventana, seleccione Propano en el campo de Tipo de gas.

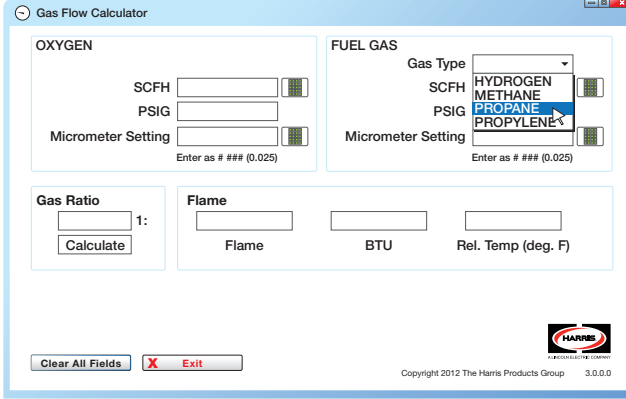

Luego ingrese 12 en el campo PSIG y 8,07 en el campo SCFH.

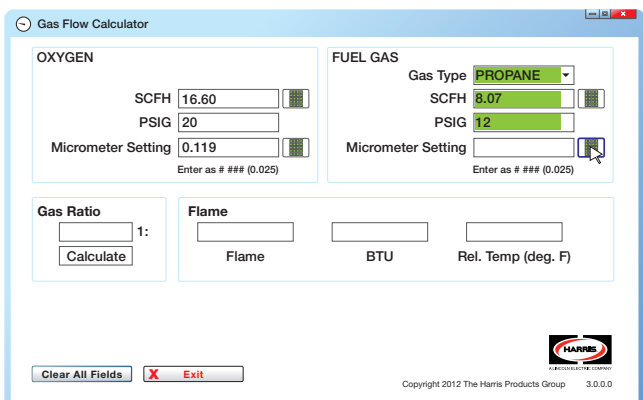

Pulse el botón Calcular al lado derecho del campo de Configuración del micrómetro para obtener el resultado.

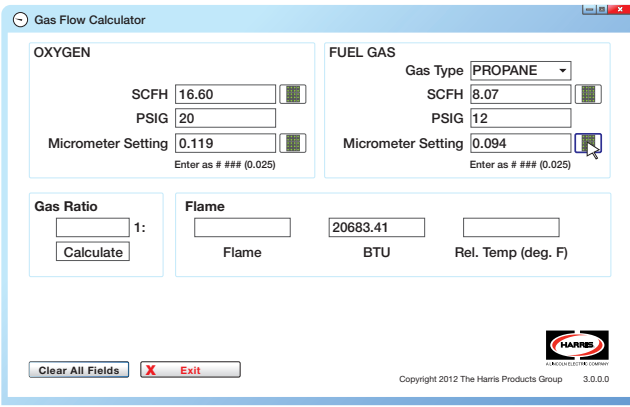

Esto nos da un resultado una configuración de micrómetro de 0,094. Tenga en cuenta también que el BTU de la llama se ha calculado en 20 683 BTU.

#### *Índice de gas*

El índice de gas de oxígeno y de gas combustible también se puede calcular. El proceso necesita que se ingresen o calculen primero los valores SCFH del oxígeno y del gas combustible. Utilice los ejemplos en las secciones de "Configuración de micrómetro"; asegúrese de que los cálculos se hayan completado. Presione el botón Calcular debajo del campo Índice de gas para calcular los resultados.

Se mostrará el índice de oxígeno y de gas combustible. Tenga en cuenta también que la composición química de la llama haya sido calculada.

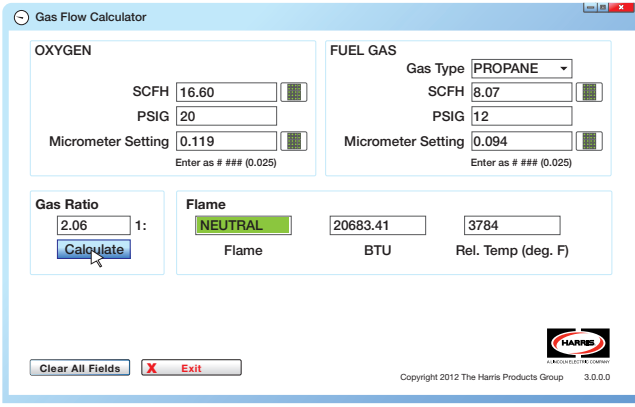

### *Índice* C

Configuración de micrómetro, 10, 12, 2, 7 Cv, 5, 7, 10 D Desinstalar el programa, 12, 2, 4 E Eliminar el programa, 2, 4 I Índice de gas, 12, 2, 5 Instalación, 12, 3, 2, 6 Instalar desde el disco, 12, 2, 3 Instalar desde la red, 12, 2, 6 Instalar el programa, 2, 3, 6 L Limpiar todos los campos, 12, 2, 5 P PSIG, 7, 10, 12, 2, 5

### S

Salir del programa, 12, 2, 5 SCFH, 7, 10, 12, 2, 5 T Tipo de gas, 12, 2, 10

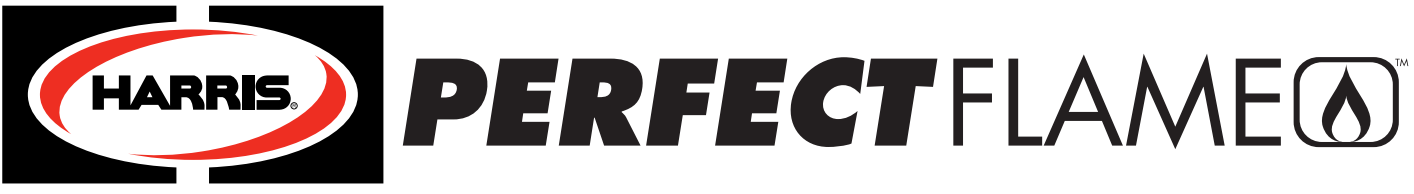

#### A LINCOLN ELECTRIC COMPANY

#### *1. Modes d'emploi de l'équipement :*

Le système standard Perfect Flame comprend des détendeurs de canalisation oxycombustible\* pour régler la pression de gaz et deux soupapes micrométriques pour contrôler le volume ou le débit de gaz dans une enceinte verrouillable. À quelques exceptions près, l'installateur ou l'utilisateur doit suivre les mêmes instructions et procédures que celles décrites dans les modes d'emploi de Harris Products Group (réf. 9505643 et 9505645 (inclus)). Remarque : \* Ne connectez jamais le système P.F. à une source de gaz supérieure à 200 PSIG.

*2. Raccord d'entrée du flexible ou du tuyau à des sources de gaz :*

Pour la plupart des installations, les principales soupapes de commande doivent être posées du côté entrée (voir étiquette) du boîtier. Les raccords de flexible côté gauche sont destinés aux gaz combustibles, et les raccords côté droit à l'oxygène. Si un flexible standard oxycombustible de type soudage est utilisé pour raccorder le système à l'alimentation en gaz, utilisez un flexible en « T » pour tous les combustibles de remplacement (combustibles non acétylènes). Déposez les adaptateurs du flexible gauche et droit des raccords d'entrée et de sortie si le système Perfect Flame est directement relié au système de canalisations interne. Les conduits de gaz seront alors de ¼ po NPT(F). Utilisez une pâte d'étanchéité pour raccords filetés approuvée ou un ruban Teflon®. Les raccords de sortie sont compatibles avec les flexibles de brasage jumelés standard oxycombustibles. Le flexible en « T » est recommandé pour presque toutes les applications de brasage.

#### *3. Système de test pour détecter les fuites*

Fixez le système Perfect Flame à un système de canalisations ou de flexible, et le chalumeau au système Perfect Flame. Serrez les raccords et fermez toutes les soupapes. Connectez la soupape, selon l'équipement, les soupapes à économie de gaz, selon l'équipement, la soupape micrométrique et la soupape d'admission principale au système Perfect Flame. Tournez les vis de réglage des détendeurs dans le sens antihoraire jusqu'à ce qu'elles soient desserrées. Ceci fermera le siège de soupape du détendeur. Ouvrez le robinet d'alimentation en gaz et vérifiez l'alimentation du système Perfect Flame à la recherche de fuites en utilisant une solution à bulles approuvée ou le test de pression pour les détendeurs décrit à la page 12 du mode d'emploi de The Harris Products Group. Utilisez uniquement le test de pression pour détecter les fuites à l'intérieur de l'enceinte du boîtier. La solution à bulles ne doit jamais être utilisée pour vérifier les raccords ou les composants à l'intérieur de l'enceinte Perfect Flame. Lorsque vous testez les raccords entre la sortie du boîtier et (y compris) le chalumeau, bloquez l'écoulement de gaz par l'extrémité avec votre doigt et utilisez une pression de gaz de 5 à 10 psig. Réparez toutes les fuites avant d'allumer le chalumeau.

#### *4. Allumage du chalumeau et procédures d'utilisation*

Suivez les consignes d'utilisation à la page 8 du mode d'emploi de The Harris Products Group (réf. 9505643) lorsque vous utilisez un équipement de brasage Harris d'origine. Suivez les instructions du fabricant d'origine lorsque vous utilisez l'équipement d'un fabricant tiers.

#### *5. Instructions du logiciel de mesure du débit de gaz :*

Les instructions permettant de calculer les données relatives au débit de gaz font partie du programme Calculateur de débit de gaz fourni avec le système Perfect Flame. Remarque :

- } Ne bloquez pas ou ne posez pas l'enceinte Perfect Flame d'une manière qui risquerait de bloquer l'aération à travers l'enceinte.
- Éliminez ou minimisez les restrictions de l'écoulement de gaz en aval des soupapes micrométriques. Les restrictions, même mineures, auront un effet négatif sur la performance de l'équipement ou les données produites par le système.

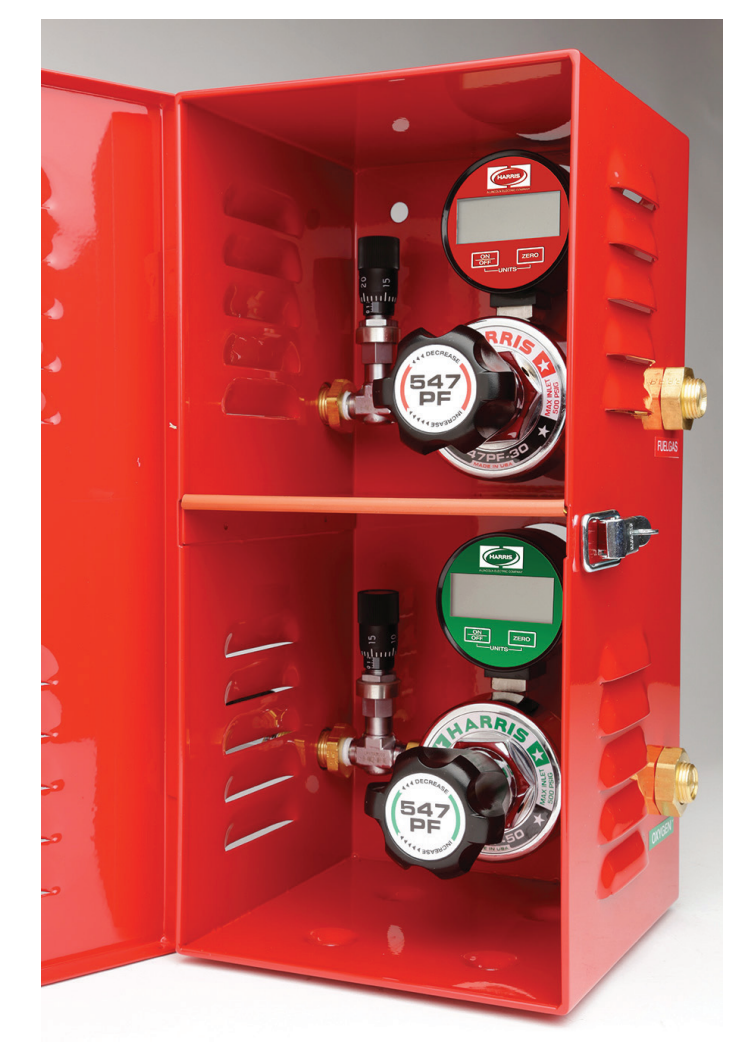

# *Guide de l'utilisateur du calculateur de débit de gaz :*

Copyright © 2010 - 2012 The Harris Products Group

#### *Table des matières* Bienvenue.......................................................................................2

### *Installation*

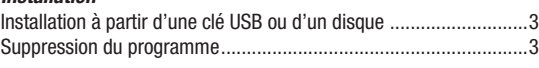

#### *Utilisation du programme*

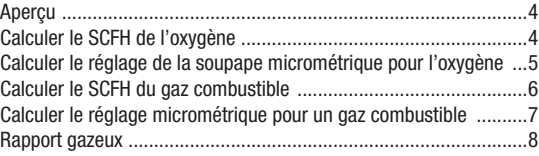

Le contenu du calculateur de débit de gaz Perfect Flame est la propriété de The Harris Products Group. Il ne peut être reproduit, publié, modifié ou redistribué sans le consentement écrit express de The Harris Products Group. *Révision 4.0.0.0* - Copyright © The Harris Products Group

#### *Installation à partir d'une clé USB ou d'un disque*

Insérez le disque d'installation dans un lecteur CD ou DVD. Ouvrez votre explorateur Windows (Mon ordinateur) et accédez au disque. Exécutez le programme Setup.exe.

Appuyez sur le bouton *Installer* lorsque l'avertissement de sécurité apparaît.

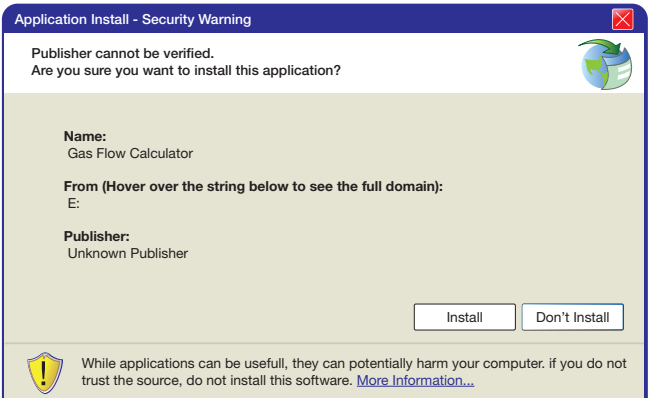

Le programme s'installe en quelques secondes seulement. Une fois installé, le programme exécutera automatiquement le calculateur de débit de gaz.

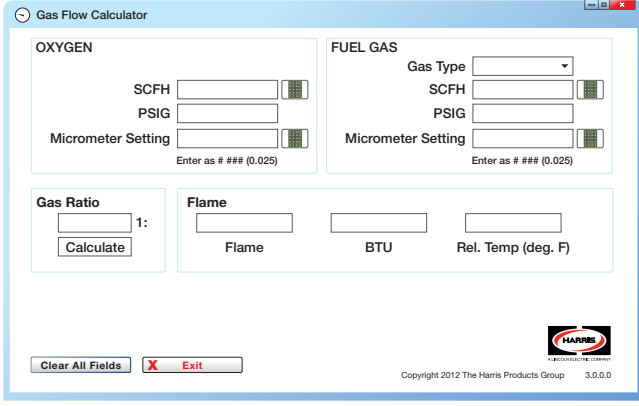

Un raccourci vers le programme sera copié sur votre bureau.

#### *Suppression du programme*

Le programme Calculateur de débit de gaz peut être supprimé de votre ordinateur à l'aide de l'applet Ajouter ou supprimer des programmes. Ouvrez le panneau de configuration et double-cliquez sur l'icône Ajouter ou supprimer des programmes.

Repérez le programme Calculateur de débit de gaz dans la liste.

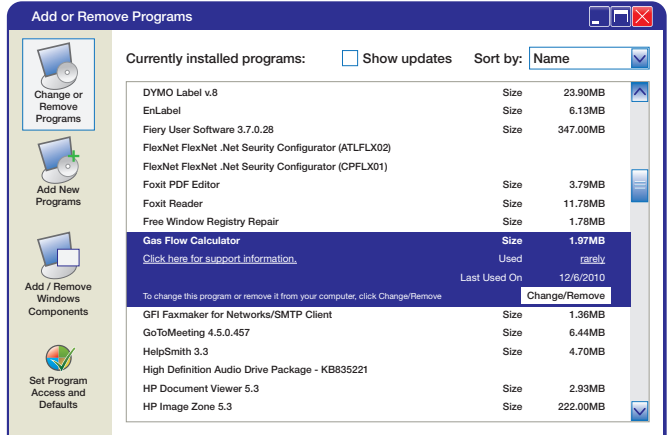

Appuyez sur le bouton Modifier/Supprimer.

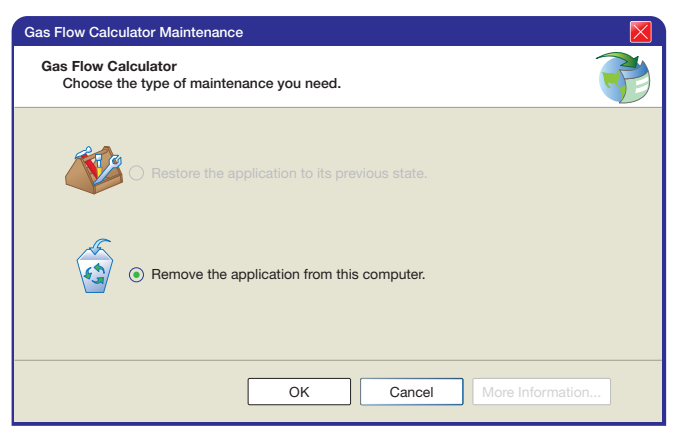

Assurez-vous que l'élément Supprimer l'application est sélectionné dans la fenêtre Maintenance du calculateur de débit de gaz et appuyez sur *OK*. Le programme sera supprimé de votre ordinateur. Ouvrez les fenêtres Ajouter ou supprimer des programmes et Panneau de configuration.

#### *Aperçu*

Le calculateur de débit de gaz peut calculer :

- les réglages de la soupape à partir du type de gaz et des valeurs SCFH et PSIG
- le débit de gaz à partir du réglage de la soupape, du type de gaz et de la valeur PSIG
- le rapport gaz combustible/oxygène
- la composition chimique de la flamme

Les boutons Calculer sont situés à côté des champs de données correspondants. Tous les champs appropriés devront être remplis pour obtenir un calcul exact.

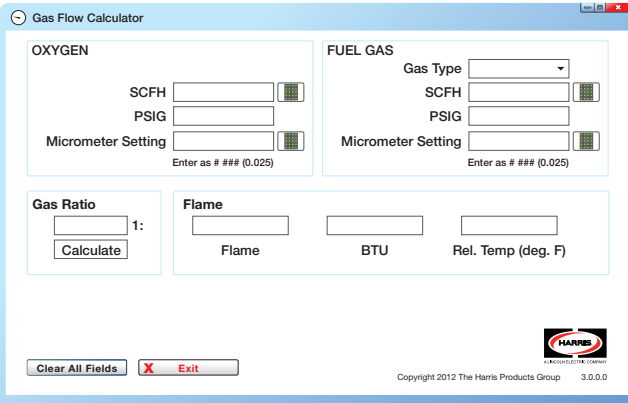

Si vous placez le curseur sur les boutons Calculer, les champs requis pour effectuer le calcul seront surlignés.

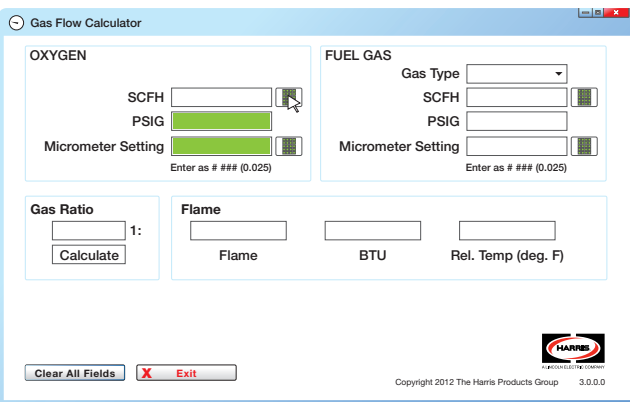

Une fois que les champs appropriés sont remplis, appuyez sur le bouton Calculer correspondant situé à côté du champ dont la valeur doit être calculée.

Le bouton Effacer tous les champs efface tous les champs de données.

Appuyez sur le bouton Quitter pour fermer le programme.

### *Calculer le SCFH de l'oxygène*

Pour calculer le SCFH de l'oxygène, entrez la valeur PSIG et le réglage micrométrique dans les champs appropriés dans la section Oxygène du formulaire. Appuyez ensuite sur le bouton Calculer à droite du champ SCFH.

Par exemple, vous souhaitez fournir une pression d'oxygène de 20 PSIG avec un réglage micrométrique de 0,120. Quel sera le SCFH de l'oxygène?

Dans la section Oxygène de la fenêtre, entrez 20 dans le champ PSIG et 0,120 dans le champ Réglage micrométrique.

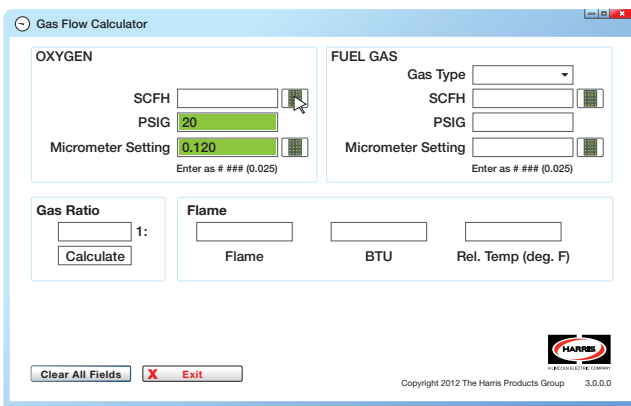

Appuyez sur le bouton Calculer à droite du champ SCFH pour calculer le résultat.

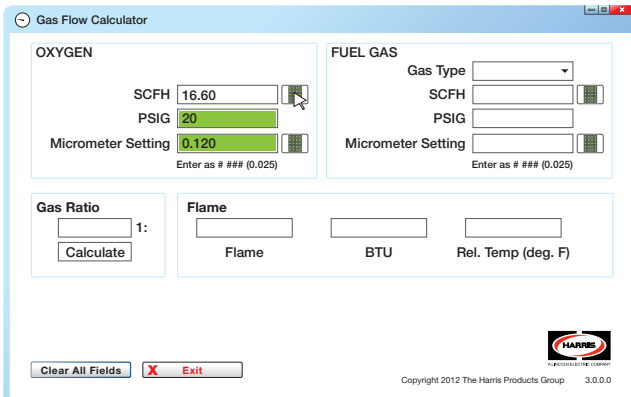

Le résultat est de 16,60 SCFH pour l'oxygène.

### *Calculer le réglage de la soupape micrométrique pour l'oxygène*

Pour calculer le réglage de la soupape micrométrique pour l'oxygène, entrez les valeurs SCFH et PSIG dans les champs appropriés dans la section Oxygène du formulaire. Appuyez ensuite sur le bouton Calculer à droite du champ Réglage micrométrique.

Par exemple, vous souhaitez fournir une pression d'oxygène de 20 PSIG avec un SCFH de 16,60. Quel sera le réglage micrométrique de l'oxygène?

Dans la section Oxygène de la fenêtre, entrez 16,60 dans le champ SCFH et 20 dans le champ PSIG.

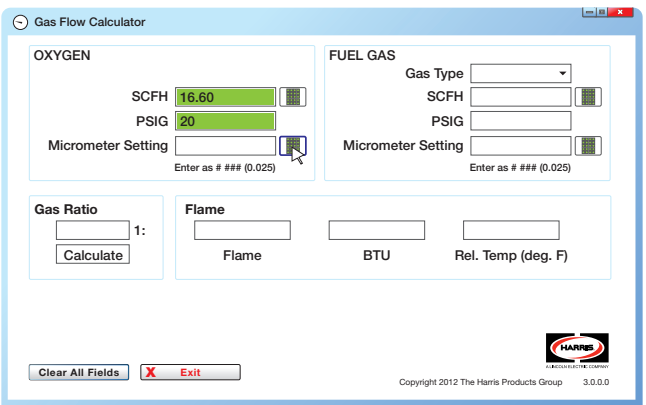

Appuyez sur le bouton Calculer à droite du champ Réglage micrométrique pour calculer le résultat.

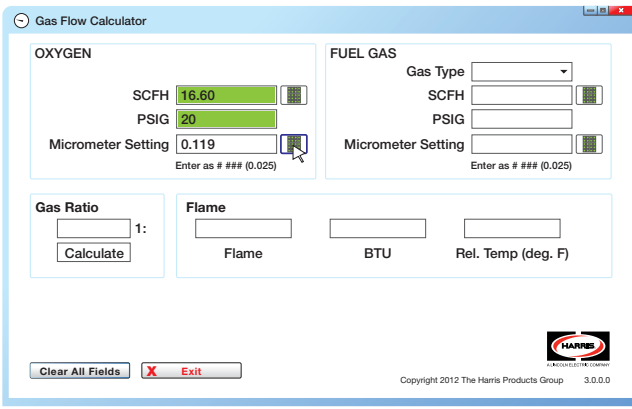

Le résultat est de 0,119 pour le réglage micrométrique.

#### *Calculer le SCFH du gaz combustible*

Pour calculer le SCFH du gaz combustible, entrez la valeur PSIG et le réglage micrométrique dans les champs appropriés dans la section Gaz combustible du formulaire. Appuyez ensuite sur le bouton Calculer à droite du champ SCFH.

Par exemple, vous souhaitez fournir une pression de propane de 12 PSIG avec un réglage micrométrique de 0,095. Quel sera le SCFH du gaz combustible?

Cliquez sur la flèche à droite du champ Type de gaz et sélectionnez Propane dans la liste qui apparaît.

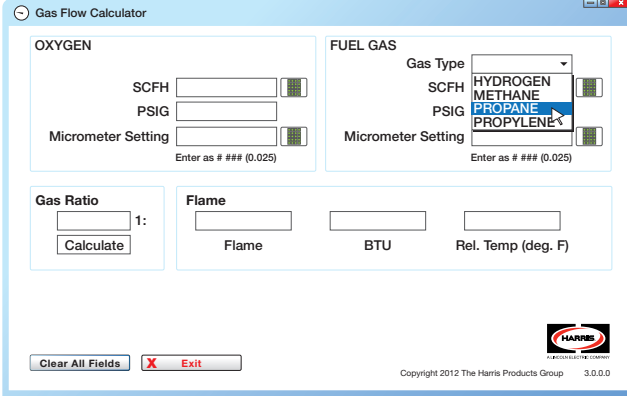

Dans la section Gaz combustible de la fenêtre, entrez 12 dans le champ PSIG et 0,095 dans le champ Réglage micrométrique.

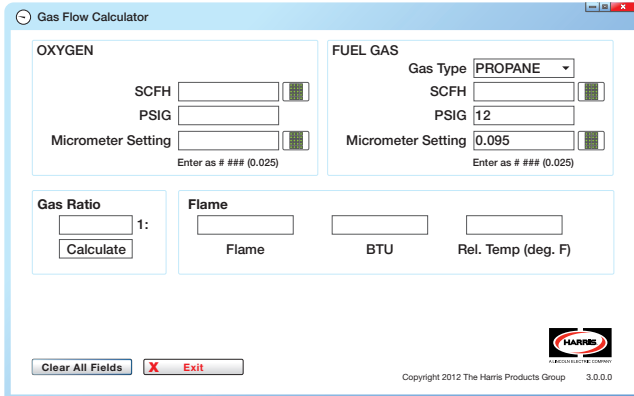

Appuyez sur le bouton Calculer à droite du champ SCFH pour calculer le résultat.

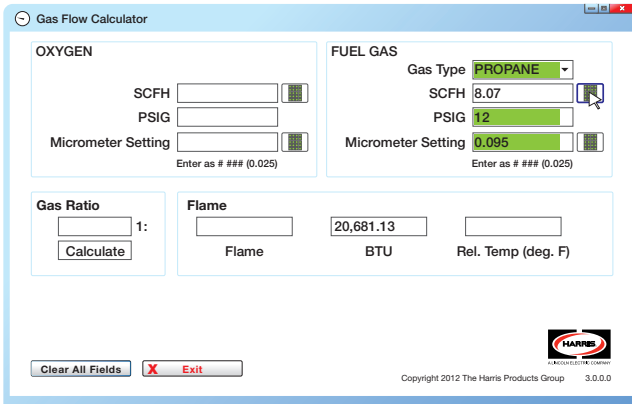

Le résultat est de 16,60 SCFH pour le gaz combustible. Notez aussi que le BTU de la flamme de gaz combustible a été calculé d'après la valeur 20,681 BTU.

#### *Calculer le réglage micrométrique pour un gaz combustible*

Pour calculer les réglages de la soupape micrométrique pour un gaz combustible, sélectionnez le type de gaz approprié et entrez les valeurs SCFH et PSIG dans les champs appropriés dans la section Gaz combustible du formulaire. Appuyez ensuite sur le bouton Calculer à droite du champ Réglage micrométrique.

Par exemple, vous souhaitez fournir une pression de propane de 12 PSIG avec un SCFH de 8,07. Quel devra être le réglage micrométrique?

Dans la section Gaz combustible de la fenêtre, sélectionnez Propane dans le champ Type de gaz.

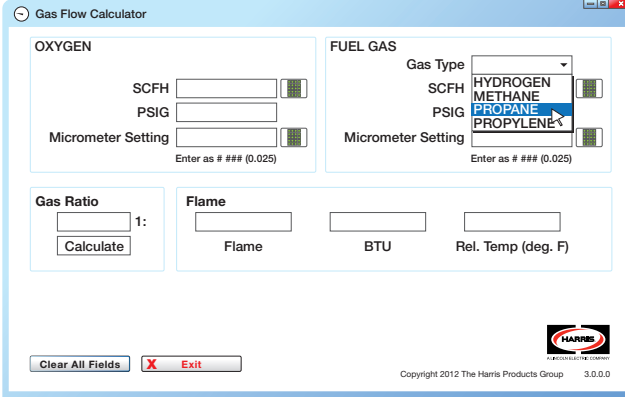

Entrez ensuite 12 dans le champ PSIG et 8,07 dans le champ SCFH.

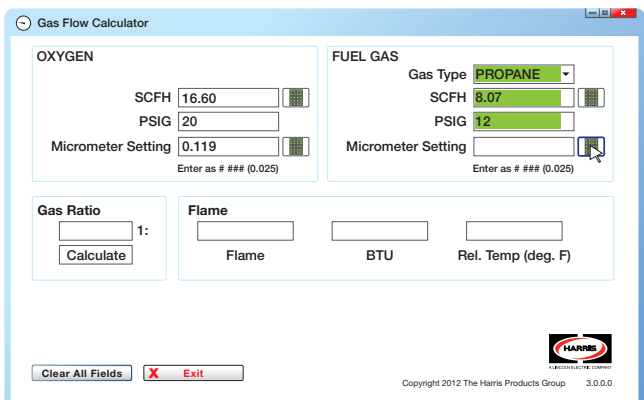

Appuyez sur le bouton Calculer à droite du champ Réglage micrométrique pour calculer le résultat.

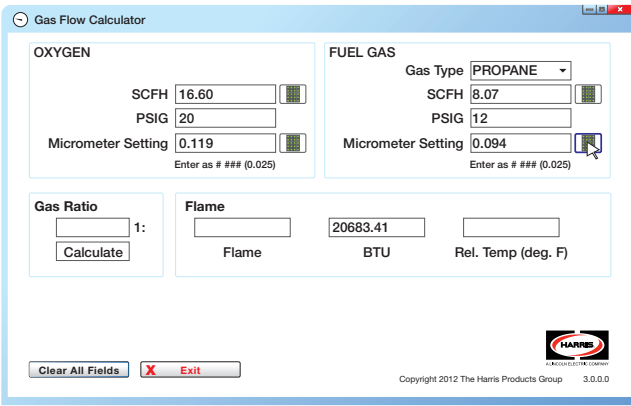

Le résultat du réglage micrométrique est de 0,094. Notez aussi que le BTU de la flamme a été calculé d'après la valeur 20,683 BTU.

#### *Rapport gazeux*

Le rapport gazeux oxygène/gaz combustible peut aussi être calculé. Le processus nécessite d'entrer ou de calculer d'abord les valeurs SCFH pour l'oxygène et le gaz combustible. En vous servant des exemples dans les sections « Réglage micrométrique », assurez-vous que les calculs ont été effectués. Appuyez sur le bouton Calculer en dessous du champ Rapport gazeux pour calculer le résultat.

Le rapport oxygène/gaz combustible s'affichera. Notez aussi que la composition chimique de la flamme a été calculée.

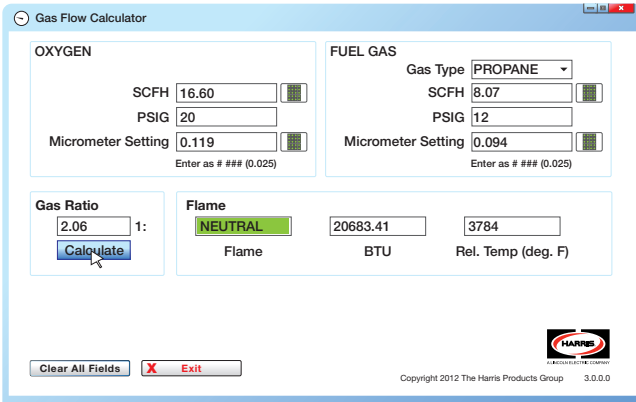

# *Index*

C Cv, 5, 7, 10 D Désinstaller le programme, 12, 2, 4 E Effacer tous les champs, 12, 2, 5 I Installation à partir d'un disque, 12, 2, 3 Installation à partir du réseau, 12, 2, 6 Installation, 12, 3, 2, 6 Installer le programme, 2, 3, 6 P PSIG, 7, 10, 12, 2, 5 Q Quitter le programme, 12, 2, 5

### R

Rapport gazeux, 12, 2, 5 Réglage micrométrique, 10, 12, 2, 7 S SCFH, 7, 10, 12, 2, 5 Supprimer le programme, 2, 4 T Type de gaz, 12, 2, 10

# **NOTES**

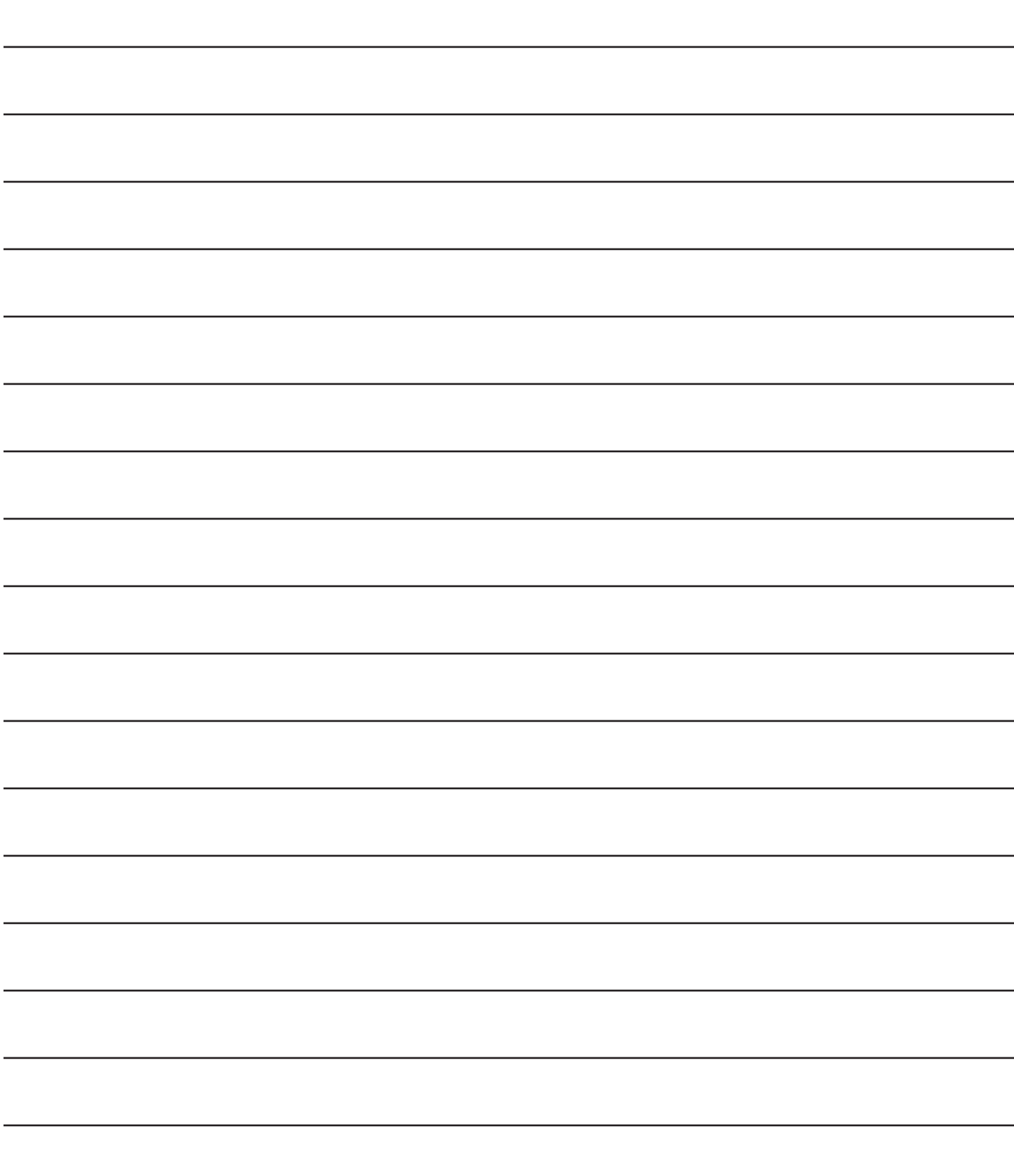

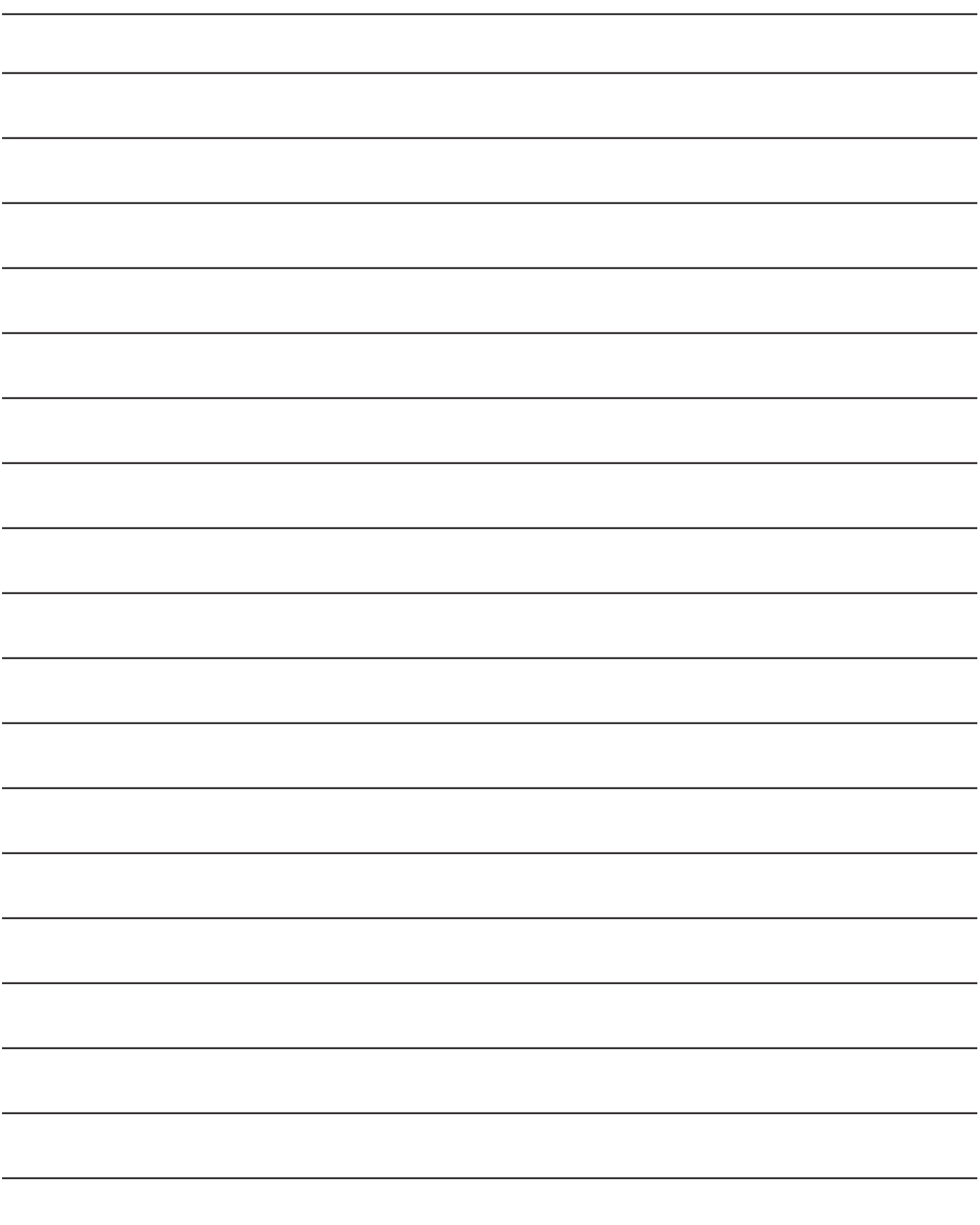

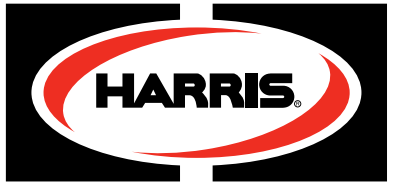

A LINCOLN ELECTRIC COMPANY

The Harris Products Group 2345 Murphy Blvd. Gainesville, Georgia 30504 www.harrisproductsgroup.com